## **Attestera tillgodoräknande**

Genom att attestera ett ärende för tillgodoräknande fattas eller dokumenteras beslut om tillgodoräknande i Ladok.

När ärendet är attesterat ingår det i summeringen av studentens resultat på lärosätet och kan användas i examensunderlag. Studenten kan då se sin tillgodoräknade utbildning i Ladok för studenter.

## **Hantering**

När det finns tillgodoräknanden som du behöver attestera får du ett mail från Ladok om detta. Du kan följa länken i mailet för att hitta in till ärendet för tillgodoräknandet, eller så till startsidan av Ladok för att hitta det där.

- 1. Under rubriken "**Mina ärenden**" på startsidan av Ladok (ursprungliga startsidan eller betastartsidan) ser du de ärenden du kan hantera.
- 2. Klicka på **ärendenumret** för det ärende du ska attestera

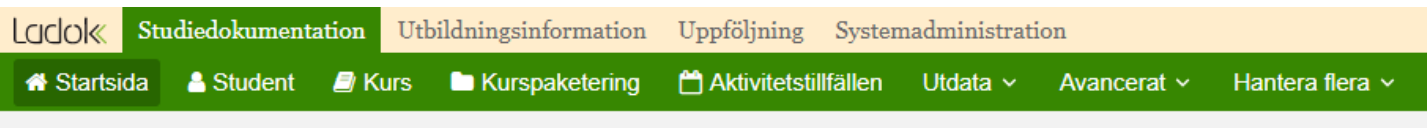

## א Välkommen Eva Allsmäktig

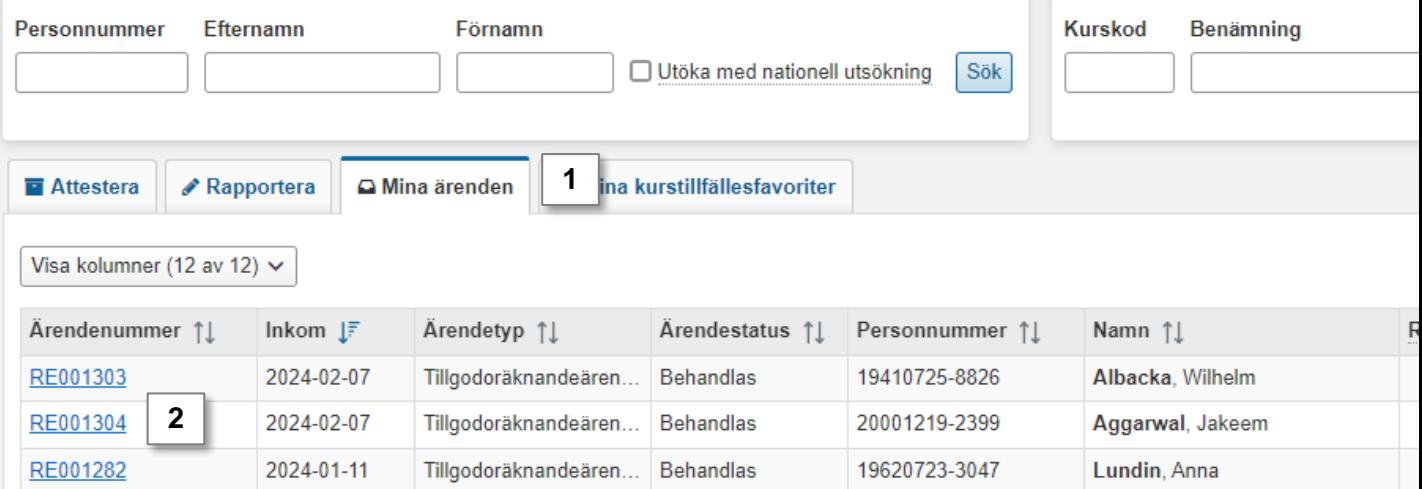

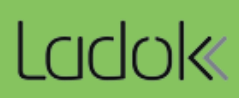

- 3. Kontrollera beslutsunderlagen i ärendet
- 4. Om allt stämmer: Klicka på **Attestera**
- 5. Beroende på dina behörigheter kan det vara möjligt att attestera beslutet på två sätt:
	- Besluta: innebär att beslutet fattas i Ladok. Användaren som attesterar dokumenteras som beslutsfattare och dagens datum sätts som beslutsdatum.
	- Dokumentera beslut: innebär att beslut om tillgodoräknande har fattats utanför Ladok. Användaren som attesterar anger manuellt beslutsfattare och -datum.

Nu kan du eventuellt behöva logga in i Ladok igen för att bekräfta din identitet och genomföra attesteringen.

När du attesterat tillgodoräknandet ingår det i studentens resultat på lärosätet, och det kan användas i examensbevis.

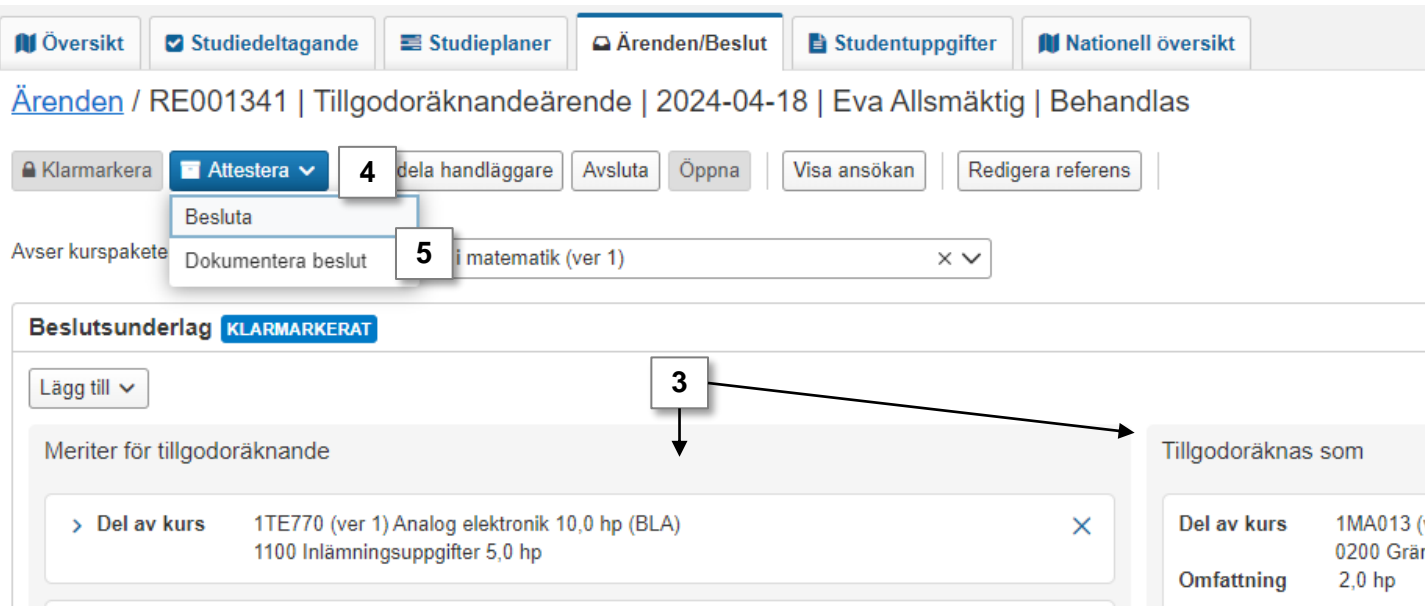